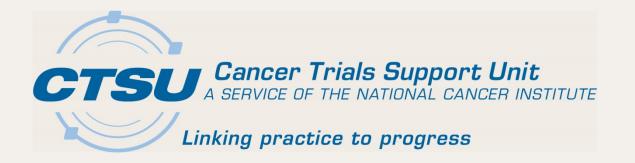

## NCTN GROUP MEETINGS

Fall 2015

## Agenda

- Roster Update Management System (RUMS)
- Regulatory Updates
- CTSU Report and Information Subscription Portal (CRISP)
- OPEN and T&UM Updates
- Serious Adverse Event (SAE) Integration
- Upcoming Features: National Coverage Analysis, Data Quality Portal, Google Search, Site Registration Portal, Webinars, Protocol Tree

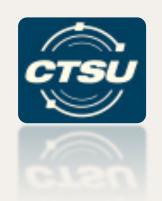

## THE ROSTER UPDATE MANAGEMENT SYSTEM (RUMS)

## Is There An Easier Way To Manage Roster Data?

## The Roster Update Management System (RUMS)

RUMS is an application hosted on the CTSU website that allows the management of institution and person roster data through a direct link with the Regulatory Support System (RSS).

#### **RUMS** Features

- Supports common and roster-specific attributes.
- Supports document collection.
- Contains training information, including a video and user guide.
- Highly configurable for roster owner-specific requirements.
- Deep-linking capabilities to NCORP-SYS.

#### **RUMS Business Rules**

- Persons with an active CTEP-IAM can access and view roster data for their associated sites.
- Persons with primary roles at the site for the roster owner may request changes.
- All person records being requested for update must have an active or approved CTEP ID.
- With the exception of the Rave-related and Registrar roles, roles are roster owner specific.

### **RUMS Business Rules (cont.)**

- Roster owners may configure which roles are available in RUMS and which actions site users can take on their roster.
- NCORP sites will continue to use NCORP-SYS to add persons and sites.
- Lead Academic Participating Sites (LAPS) and Lead Academic Organizations (LAOs) must contact CTEP to add or withdraw sites.

#### **Possible RUMS Functions**

| NCTN<br>Member<br>Type | Action                                                                 | Allowed | Roster<br>Owner<br>Review |  |
|------------------------|------------------------------------------------------------------------|---------|---------------------------|--|
| Main Member            | Add or withdraw non-primary person role                                | No      |                           |  |
| Main Member            | Request to add primary role to self X Yes                              |         |                           |  |
| Main Member            | Request to add or withdraw a person                                    | X       | Yes                       |  |
| Main Member            | Request to add or withdraw affiliate, sub-affiliate, LAPS AA, LAPS ASA | X       | Yes                       |  |
| NCORP                  | Add or withdraw non-primary person role                                | X       | No                        |  |
| NCORP                  | Request to add primary role to self                                    | X       | Yes                       |  |
| NCORP                  | Request to add or withdraw a person                                    | N/A     | N/A                       |  |
| NCORP                  | Request to add or withdraw site under the NCORP                        | N/A     | N/A                       |  |
| LAPS                   | Add or withdraw non-primary person role                                | X       | No                        |  |
| LAPS                   | Request to add primary role to self                                    | X       | Yes                       |  |
| LAPS                   | Request to add or withdraw a person                                    | X       | Yes                       |  |
| LAPS                   | Request to add or withdraw site under LAPS grant                       | N/A     | N/A                       |  |

#### **RUMS Tutorial**

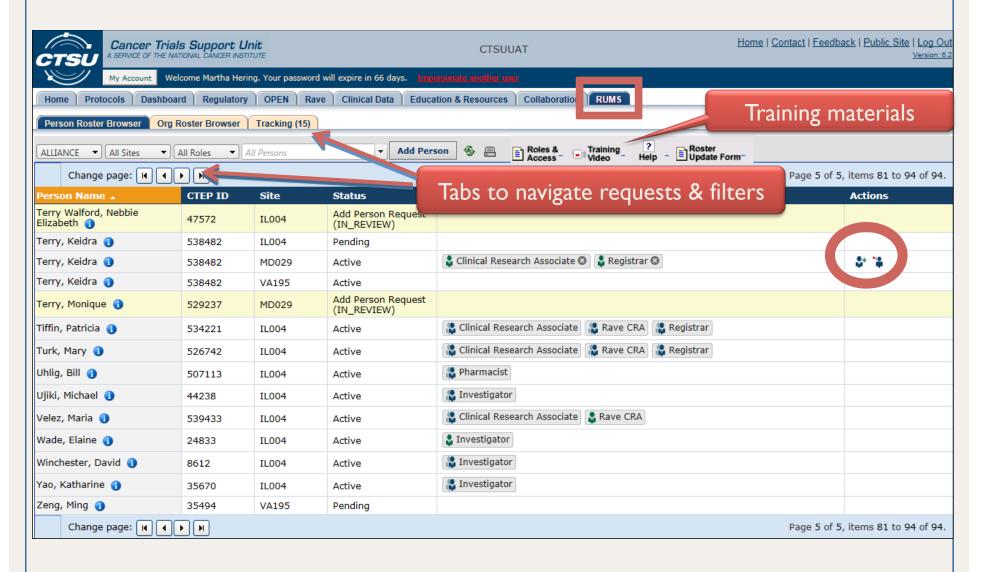

## **Adding Person Roles**

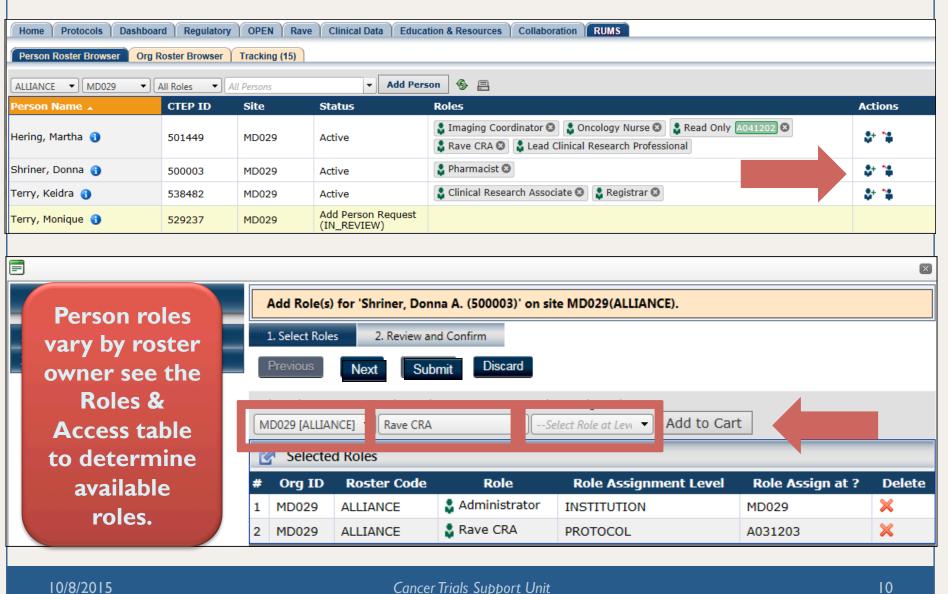

## **Confirming Changes**

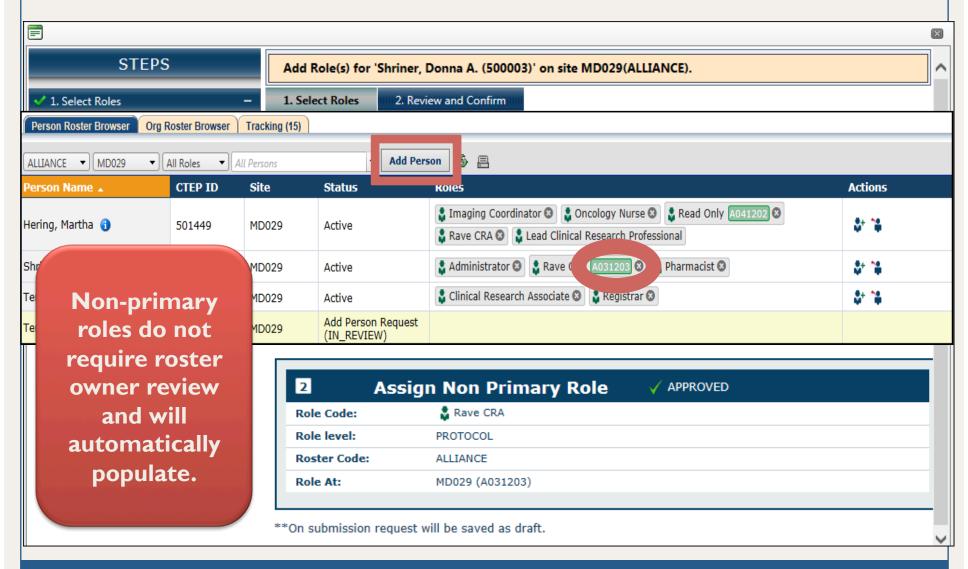

## **Adding Persons**

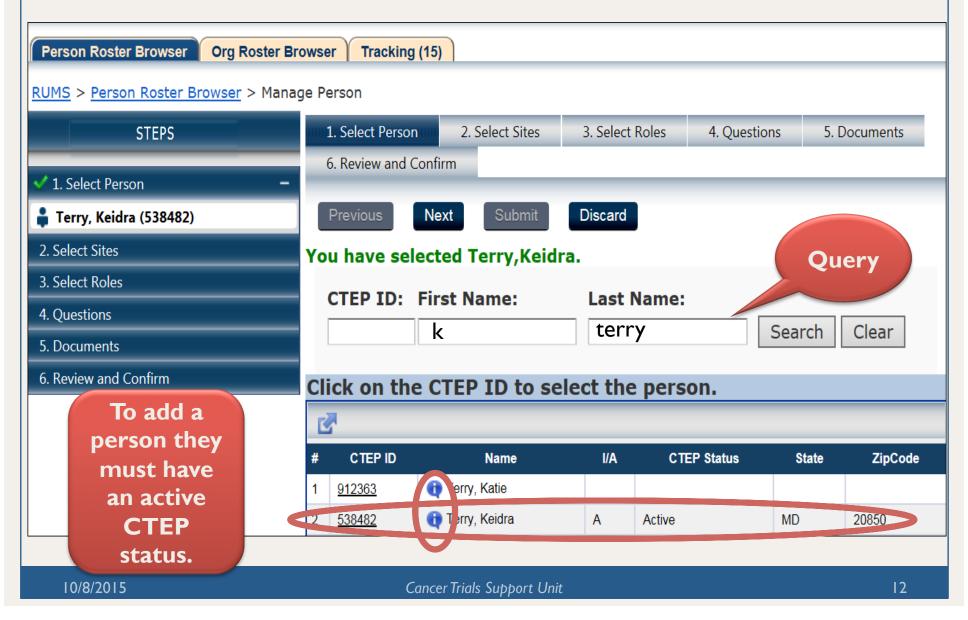

## Adding Persons (cont.)

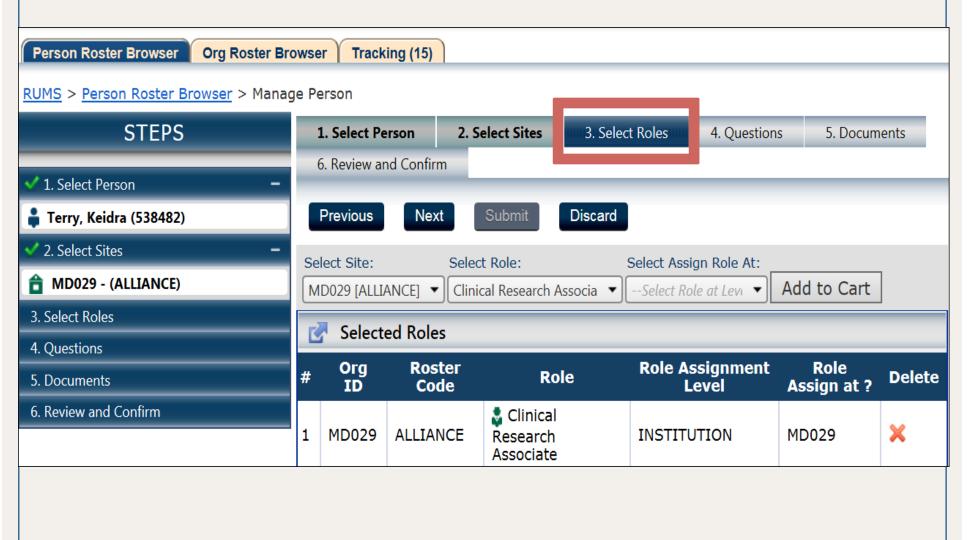

## Adding Persons (cont.)

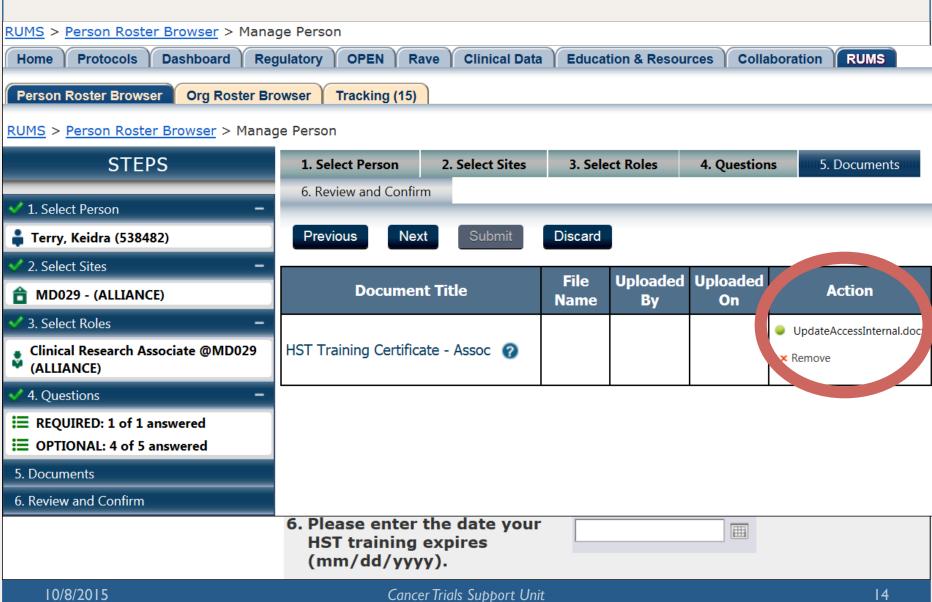

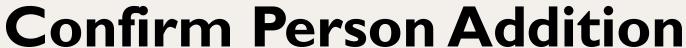

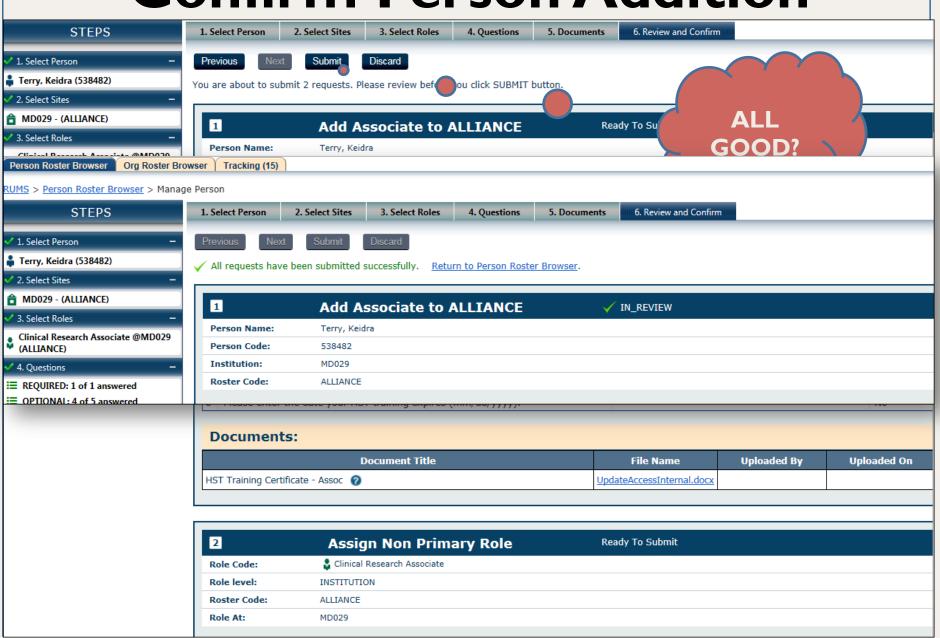

## Request Tracking

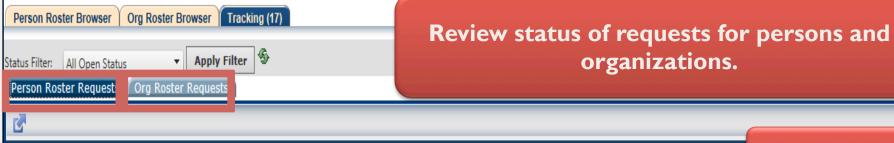

| # | Request<br>ID | Request Date        | Operation                   | Roster   | Site  | Site Name                                                                 | CTEP ID | Name                 | Person<br>Type | Role                              | Edit F           | Reques    | ts |
|---|---------------|---------------------|-----------------------------|----------|-------|---------------------------------------------------------------------------|---------|----------------------|----------------|-----------------------------------|------------------|-----------|----|
| 1 | 81850         | 06/29/2015 10:41:46 | Assign Non-<br>Primary Role | ALLIANCE | MD029 | MedStar Franklin<br>Square Medical<br>Center/Weinberg<br>Cancer Institute | 538482  | Terry,<br>Keidra     | Associate      | Clinical<br>Research<br>Associate | INSTITUTION      | ON_HOLD   | X  |
| 2 | 81849         | 06/29/2015 10:41:43 | Add<br>Associate            | ALLIANCE | MD029 | MedStar Franklin<br>Square Medical<br>Center/Weinberg<br>Cancer Institute | 538482  | Terry,<br>Keidra     | Associate      |                                   |                  | IN_REVIEW | /× |
| 3 | 81845         | 06/26/2015 08:01:53 | Assign Non-<br>Primary Role | ALLIANCE | MD029 | MedStar Franklin<br>Square Medical<br>Center/Weinberg<br>Cancer Institute | 529237  | Terry,<br>Monique R. | Associate      | CRA<br>(LabAdmin)                 | PROTOCOL         | ON_HOLD   | X  |
| 4 | 81844         | 06/26/2015 08:01:52 | Add<br>Associate            | ALLIANCE | MD029 | MedStar Franklin<br>Square Medical<br>Center/Weinberg<br>Cancer Institute | 529237  | Terry,<br>Monique R. | Associate      |                                   |                  | IN_REVIEW | /X |
| 5 | 81838         | 06/24/2015 15:44:09 | Assign<br>Primary Role      | ALLIANCE | MD029 | MedStar Franklin<br>Square Medical<br>Center/Weinberg<br>Cancer Institute | 500003  | Shriner,<br>Donna A. | Associate      | Rese Someone                      | e already has th | nis role  |    |

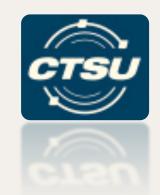

## REGULATORY UPDATES FOR CIRB AND LOCAL IRBS

## How Can I Better Manage Regulatory Submissions?

## Sites Using the CIRB

Ensure site preferences are set.

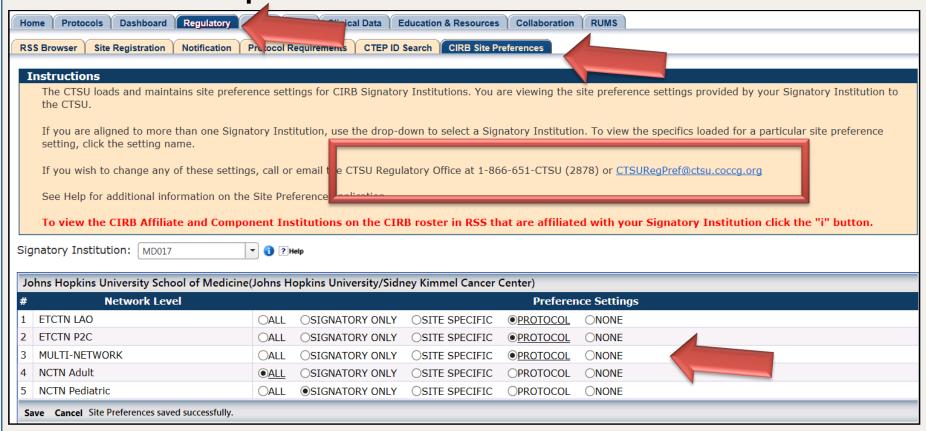

### Additional Tips for CIRB Sites

- Contact the CIRB as soon as possible when institutions need to be added or withdrawn from the Signatory.
- Contact the CTSU Regulatory Office to set preferences for newly added sites, or to add a site to an existing approval under the Signatory site.
- For additional information, review the slide set on the CTSU website under the Education and Resources tab > CIRB-CTSU Integration.

### Sites Using a Local IRB

Submit to the CTSU Regulatory Office one or a combination of the following three documents:

- CTSU IRB Certification;
- IRB Approval Letter; or
- Protection of Human Subjects Assurance Identification/IRB Certification/Declaration of Exemption Form.

## Using a Local IRB (cont.)

#### The documents submitted should include:

- Protocol number and title (short title okay);
- Protocol version date or version number;
- Institution name and CTEP ID;
- Assurance number;
- PI name and CTEP ID;
- Review type; and
- Date of approval and expiration date.

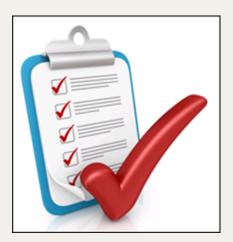

## Using a Local IRB (cont.)

- Ensure the approval is signed by the IRB signatory.
- If the local IRB signs electronically submit a copy of the IRB policy (one time only).
- Approvals must be in English.
- For contingent approvals, submit subsequent letters showing final IRB approval.

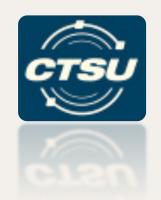

## CTSU REPORT AND INFORMATION SUBSCRIPTION PORTAL (CRISP)

## Can I get protocol updates emailed to me?

## CTSU Report and Information Subscription Portal (CRISP)

CRISP allows CTSU website users to subscribe and manage e-mail notifications.

| Available Subscriptions               | Subscriptions in Development              |  |  |  |
|---------------------------------------|-------------------------------------------|--|--|--|
| Summary of multi-step enrollments     | Newly posted protocol-related documents   |  |  |  |
| Summary of changes to person roster   | Accrual notifications for my site         |  |  |  |
| New protocols in my area of interest  | Summary of incomplete patient enrollments |  |  |  |
| Expiring IRB approvals                | Unused slot reservations                  |  |  |  |
| Changes to Site Registration statuses | New data on a user dashboard portlet      |  |  |  |

## **Accessing CRISP**

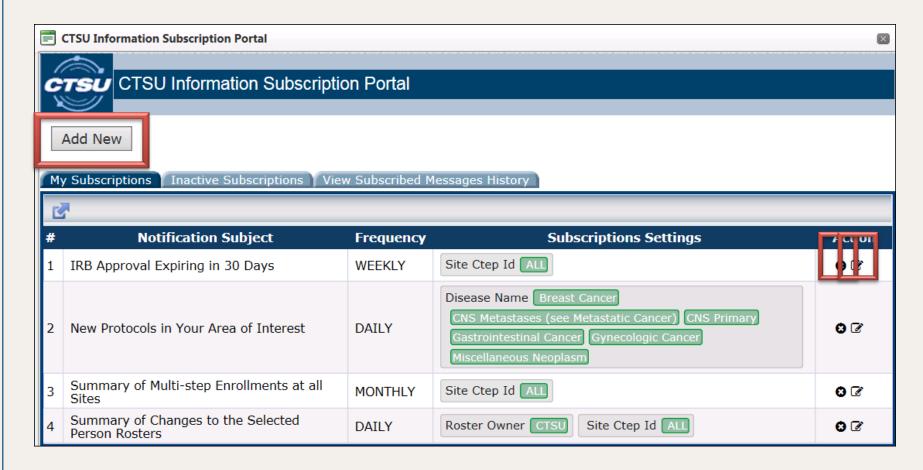

## Subscribing to Notifications

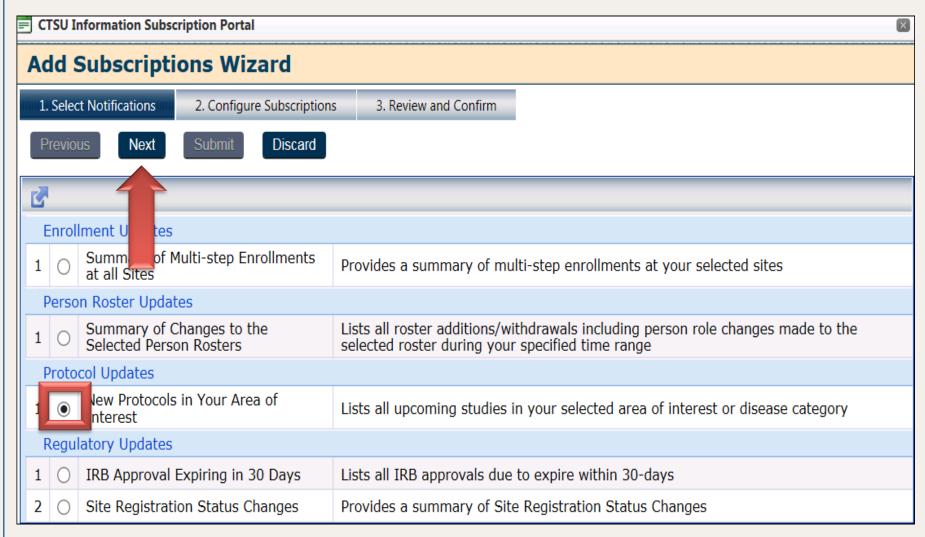

## Setting Notification Preferences

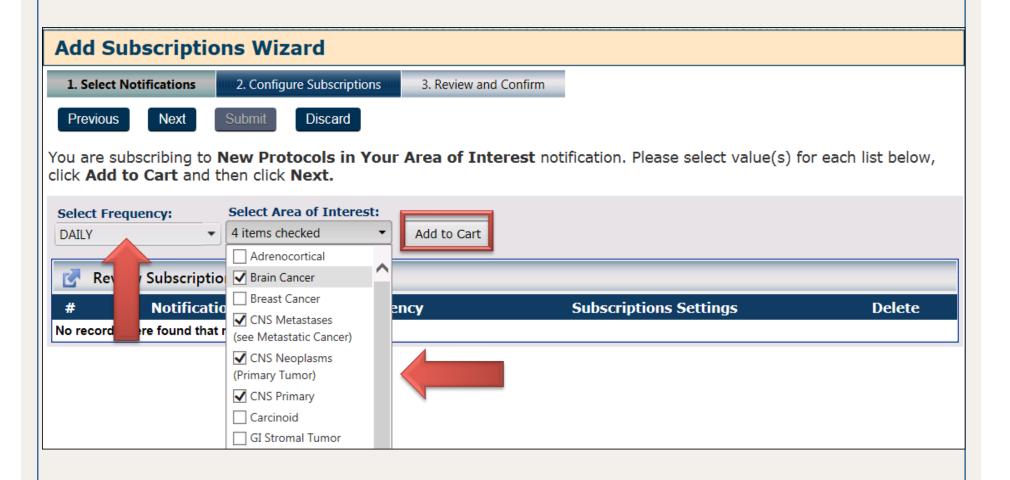

#### **Review & Submit**

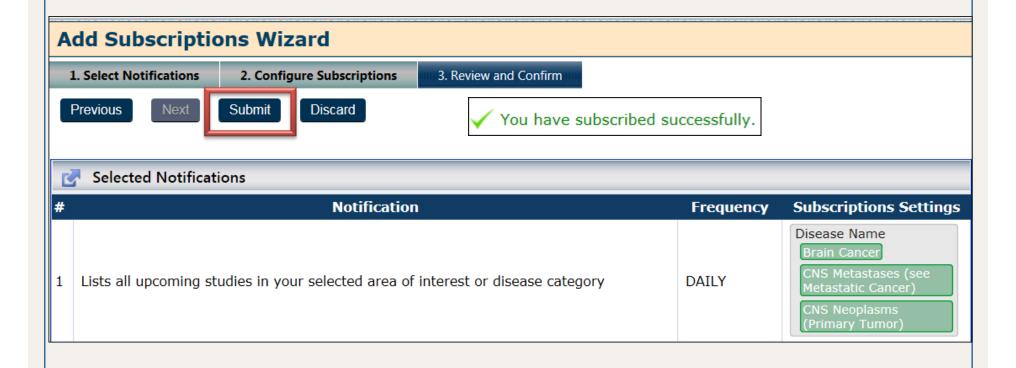

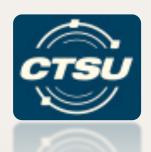

## OPEN AND THE TRANSFER & UPDATE MODULE (T&UM)

#### What's New In OPEN?

### **T&UM Updates**

- T&UM is being used for SWOG, Alliance, and ECOG-ACRIN trials; NRG usage is expected in mid-October.
- New updates:
  - An 'archive' folder has been added to the T&UM's History Tab to view patients that have been transferred from a site.

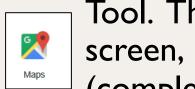

 Google Maps has been integrated into the T&UM Help Tool. The Google Map will display on the left side of the screen, a list of possible Receiving Institutions (complete with their addresses) will display on the right side of the screen.

## Google Maps in T&UM

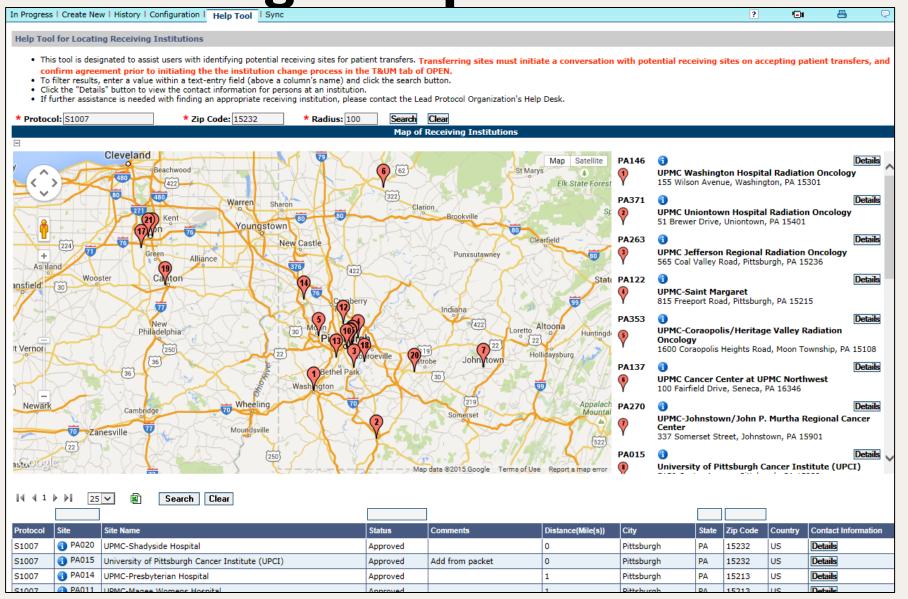

#### **Additional OPEN Updates**

 A "T&UM Type" column was added to the Browse subtab (under the History tab) so OPEN users can identify which patient enrollments involved approved T&UM requests. The type of T&UM request is indicated in the T&UM Type column.

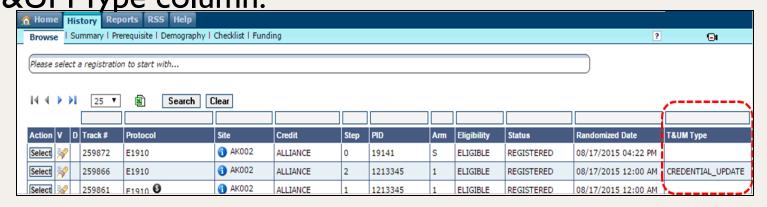

 A custom edit check was added to the demography screen which validates whether the Zip Code value matches the list of valid US Zip Codes, (when the Country of Residence is "US").

## Update to the Funding Screen

A Comments column was added to the funding screen, so that notes can be added (for internal use only) regarding each per-case funding entry. Comments are <u>not</u> sent to the LPOs.

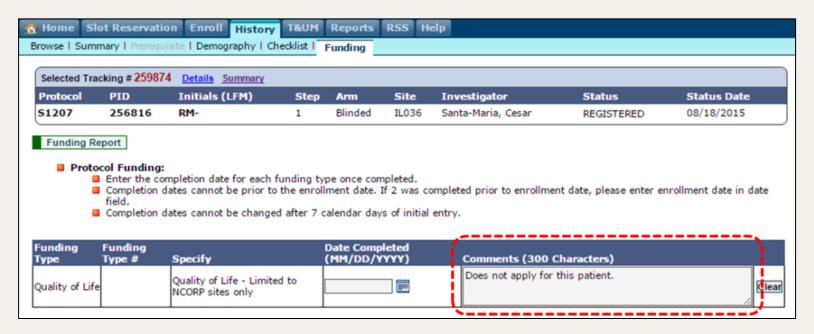

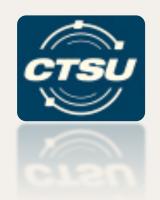

## SERIOUS ADVERSE EVENTS (SAE) INTEGRATION

# What Do Updates To The SAE Reporting Process Mean To My Site?

## **SAE Integration Phases**

The SAE integration project is being rolled out in Rave in two phases- Rules Evaluation (RE) and Full:

- **RE integration** provides the ability to enter Adverse Events (AEs) in Rave and return a real-time recommendation of whether to complete an expedited report based on protocol specific rules.
- **Full integration** provides the additional capability to generate expedited reports directly in Rave.

## The Steps for Using RE

- I. A set of NCI and protocol specific business rules are setup to evaluate the AEs.
- 2. Routine AEs (treatment or follow-up) are entered into Rave.
- 3. AEs are evaluated via an automated process.
- 4. A recommendation is returned to Rave indicating whether or not an expedited report is expected.
- 5. Expedited reporting, if recommended, is performed by site users in CTEP-AERS.

#### **Current Status of SAE Integration**

- Pilot studies for the RE integration have started with Alliance, Theradex and ECOG-ACRIN.
- The CTSU plans to begin piloting the full SAE integration by late 2015.
- If you participate in a protocol piloting the SAE integration, additional information is available on the

protocol specific webpage in the LPO Documents Tab under Education and Promotion.

| Education and Promotion Materials |                                            |  |
|-----------------------------------|--------------------------------------------|--|
| 1                                 | Study Calendar 🗗                           |  |
| 2                                 | Schema 🗗                                   |  |
| 3                                 | SAE Training Presentation for CRAs         |  |
| 4                                 | SAE Training Webinar - Recorded 02/25/2015 |  |
| Ŀ                                 | SAE User Guide for CRAs                    |  |

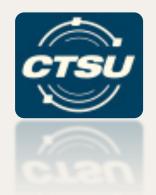

#### **UPCOMING FEATURES!**

# What New Tools Are Being Implemented To Help Site Efficiency?

## National Coverage Analysis

- CTSU is working with the Network Groups and Research Bases to provide National Coverage Analysis (CA) support for NCI supported trials.
- A working group is in place to:
  - Define the roles and responsibilities for developing CA documents,

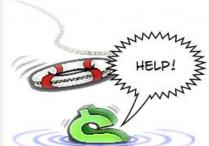

- Establish a process for creating the CA for NCTN and NCORP protocols,
- Pilot CA documents for specified protocols on the CTSU website.
- A coverage analysis for the MATCH trial will be available on the CTSU website in November.

#### Data Quality Portal (DQP)

The Data Quality Portal (DQP) will provide a single platform to access query and delinquency information for all CTEP Rave protocols via the CTSU website.

- DQP access will be integrated with RSS to control data that is displayed.
- Form delinquency and query information will be retrieved from all nine CTEP Rave URLs.

\*\*\*Delinquent form information will only be available for those Rave studies that use the Rave Calendaring functionality \*\*\*

## DQP (cont.)

- The DQP will contain 2 modules, a 'Queries Module' (discrepancies) and a 'Delinquencies Module' (forms).
- Using both modules together, users will be able to track and manage data quality and timeliness for Rave studies:
  - Review summary reports,
  - Deep-link directly to Rave forms:
    - Enter data for missing forms,
    - Manage open queries/ discrepancies.

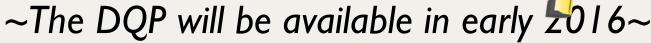

#### Google Search

The Google Search Appliance (GSA) is a mechanism that utilizes Google to make documents posted on the CTSU website easily searchable.

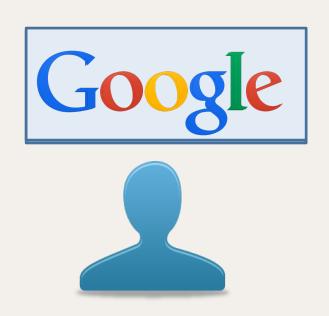

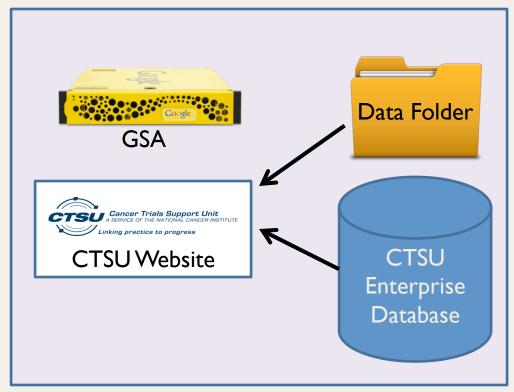

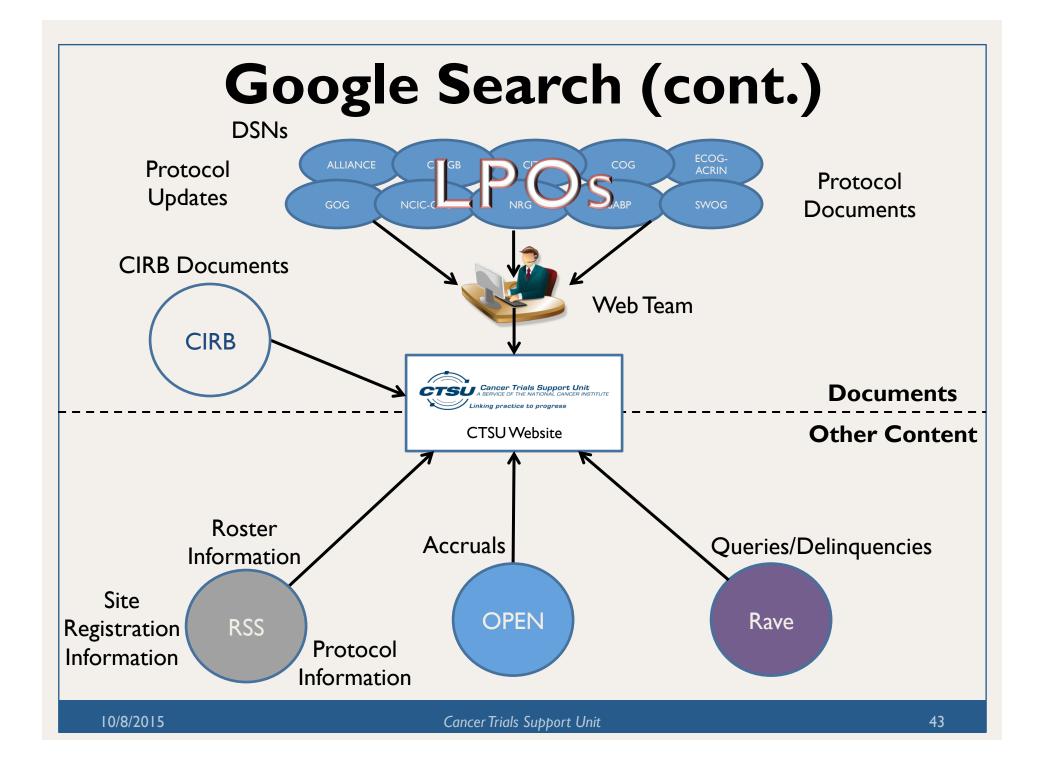

#### Google Search (cont.)

The CTSU website is a repository of documents which contain large amounts of information that is currently not searchable using the existing functionality.

| Content                | Number on<br>Website | Monthly<br>Downloads<br>(July 2015) |
|------------------------|----------------------|-------------------------------------|
| LPO Documents          | 20,696               | 50,972                              |
| DSN Documents          | 12,243               | 6,454                               |
| CIRB Documents         | 15,080               | 24,981                              |
| Non-Protocol Documents | 140                  | 200                                 |

#### Site Registration Portal

- The site registration portal will streamline and modernize the submission of regulatory information to the CTSU.
- The portal will be a subtab located under the Regulatory tab on CTSU website.
- Provides the ability to upload and submit site registration documentation (by corresponding site and study number) directly to the CTSU Regulatory Office and RSS.
  - A fax option will still exist with enhancements to include a dynamic cover sheet using a barcode indicating the sites and protocols contained in the fax.

## Site Registration Portal (cont.)

- The status of site registration documents will be viewable and trackable directly on the CTSU website.
- Person and institution documentation will also be submitted via the portal.
- There will also be an option to respond to queries from the regulatory office directly from the website.

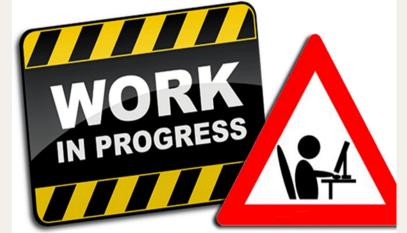

#### **Webinars**

- This initiative started in April 2015 with the "Access to NCTN AYA Trials" Webinar.
- Goal of the webinars is to address key concerns that affect accrual to NCI-supported trials, and raise awareness of trials among NCTN sites.
- Upcoming Webinars:
  - EAY131 MATCH webinar Early Fall 2015
  - Lung-MAP/ALCHEMIST webinar October 27<sup>th</sup>, 2015
  - Sister Breast Studies (NSABP B-51/RTOG-1304, A011202, EA1131) – December 2015

## Webinars (cont.)

Upcoming webinars will be announced via:

 The CTSU website under the "CTSU News" Box or "Announcements" section

- The Bi-Monthly Broadcast
- CTSU Newsletter
- An archive of the webinars will be maintained:
  - In the E&R tab of the website under "Educational Presentations and Webinars"

#### Changes to the Protocol Tree

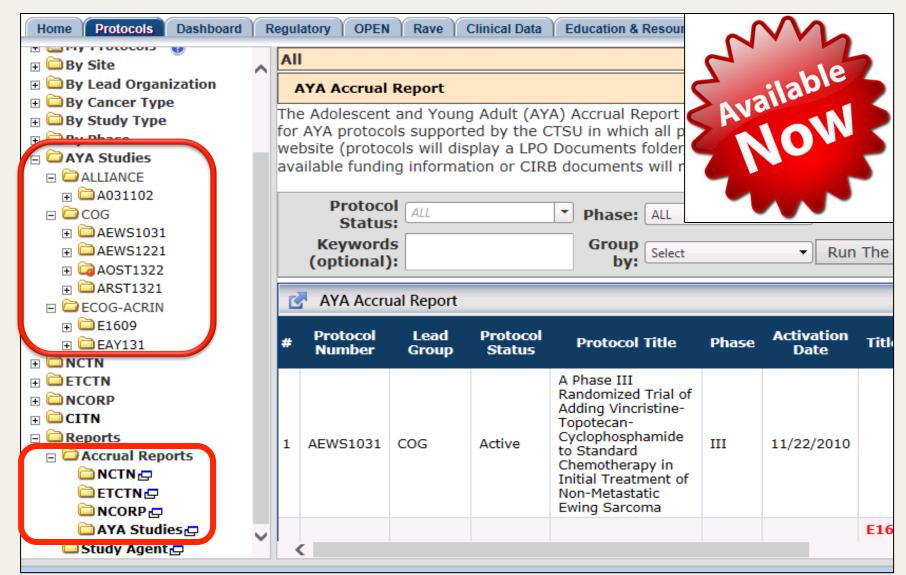